#### WF-M5399 Series **EPSON**

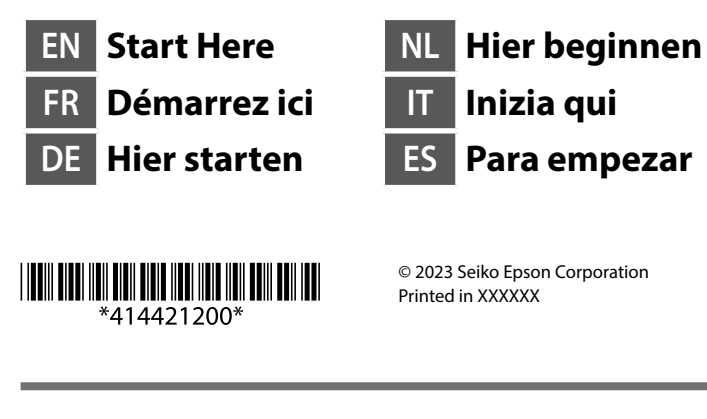

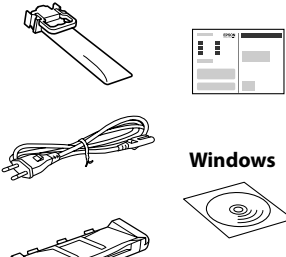

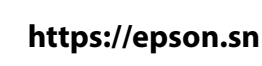

Contents may vary by location. Le contenu varie en fonction de la localisation géographique. Inhalt kann je nach Standort variieren. De inhoud kan per locatie verschillen.

I contenuti potrebbero variare in base all'area geografica.

El contenido puede variar según la región.

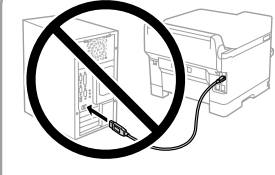

**Do not connect a USB cable unless instructed to do so. Ne connectez pas de câble USB à moins d'y être invité.**

**USB-Kabel erst anschließen, wenn Sie dazu aufgefordert werden. Sluit een USB-kabel alleen aan als dit in de** 

**instructies wordt aangegeven. Non collegare il cavo USB finché non viene richiesto.**

**No conecte ningún cable USB a menos que se le indique que lo haga.**

# **Setting Up the Printer**

**For the initial setup, make sure you use the ink supply units that came with this printer. These ink supply units cannot be saved for later use. The initial ink supply units will be partly used to charge the print head. These ink supply units may print fewer pages compared to subsequent ink supply units.**

**Pour la configuration initiale, assurez-vous d'utiliser les unités d'alimentation en encre livrées avec cette imprimante. Ces unités d'alimentation en encre ne peuvent pas être conservées pour une utilisation ultérieure. Les unités d'alimentation en encre initiales seront partiellement utilisées pour charger la tête d'impression. Il se peut que ces unités d'alimentation en encre impriment moins de pages en comparaison avec les unités d'alimentation en** 

**Für die Ersteinrichtung unbedingt die mit diesem Drucker gelieferten Tintenversorgungseinheiten verwenden. Diese Tintenversorgungseinheiten können nicht zur späteren Verwendung aufbewahrt werden. Die anfänglichen Tintenversorgungseinheiten werden teilweise zum Laden des Druckkopfes gebraucht. Diese Tintenversorgungseinheiten können im Vergleich zu späteren Tintenpatronen weniger Seiten drucken.**

Fit the ink supply unit into the ink tray.

**Voor de eerste instelling moet u de inkttoevoereenheden gebruiken die bij deze printer zijn geleverd. U kunt deze inkttoevoereenheden niet bewaren voor later gebruik. De eerste inkttoevoereenheden worden voor een deel gebruikt om de printkop te laden. Met deze inkttoevoereenheden worden mogelijk minder pagina's afgedrukt dan met volgende inkttoevoereenheden.** Insert and close. Insérez et fermez. Einsetzen und schließen. Plaats de lade en sluit de klep. Inserire e chiudere. Introduzca y cierre.

**Per l'installazione iniziale, assicurarsi di utilizzare le unità di alimentazione dell'inchiostro in dotazione con questa stampante. Tali unità di alimentazione dell'inchiostro non possono essere conservate per un uso successivo. Le unità di alimentazione dell'inchiostro iniziali verranno parzialmente utilizzate per caricare la testina di stampa. Tali unità di alimentazione dell'inchiostro potrebbero stampare meno pagine rispetto alle successive unità di alimentazione dell'inchiostro.**

**Para la configuración inicial, asegúrese de utilizar las unidades de suministro de tinta incluidas con esta impresora. Estas unidades de suministro de tinta no se pueden guardar para usarse con posterioridad. Las unidades de suministro de tinta iniciales se utilizarán parcialmente para cargar el cabezal de impresión. Estas unidades de suministro de tinta pueden imprimir menos páginas que las unidades de suministro de tinta posteriores.**

Seleccione un idioma y la hora.

 $\mathbf{A}$ / $\mathbf{v}$  .....>  $\mathbf{A}$ 

Insérez l'unité d'alimentation en encre dans le bac d'encre. Tintenversorgungseinheit in das Tintenfach einsetzen.

Plaats de inkttoevoereenheid in de inktlade.

Inserire l'unità di alimentazione dell'inchiostro nel vassoio dell'inchiostro. Instale la unidad de suministro de tinta en la bandeja.

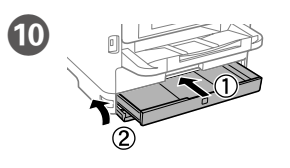

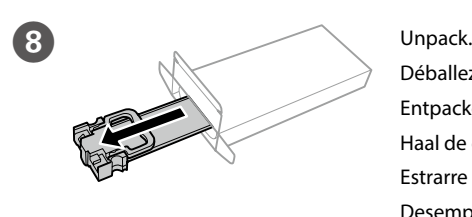

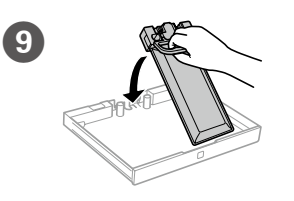

Déballez. Entpacken. Haal de eenheid uit de verpakking. Estrarre dalla confezione. Desempaquete.

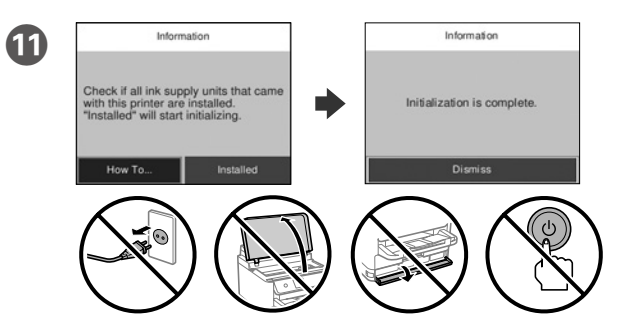

Wait until the charging is finished.

Patientez jusqu'à ce que le chargement soit terminé.

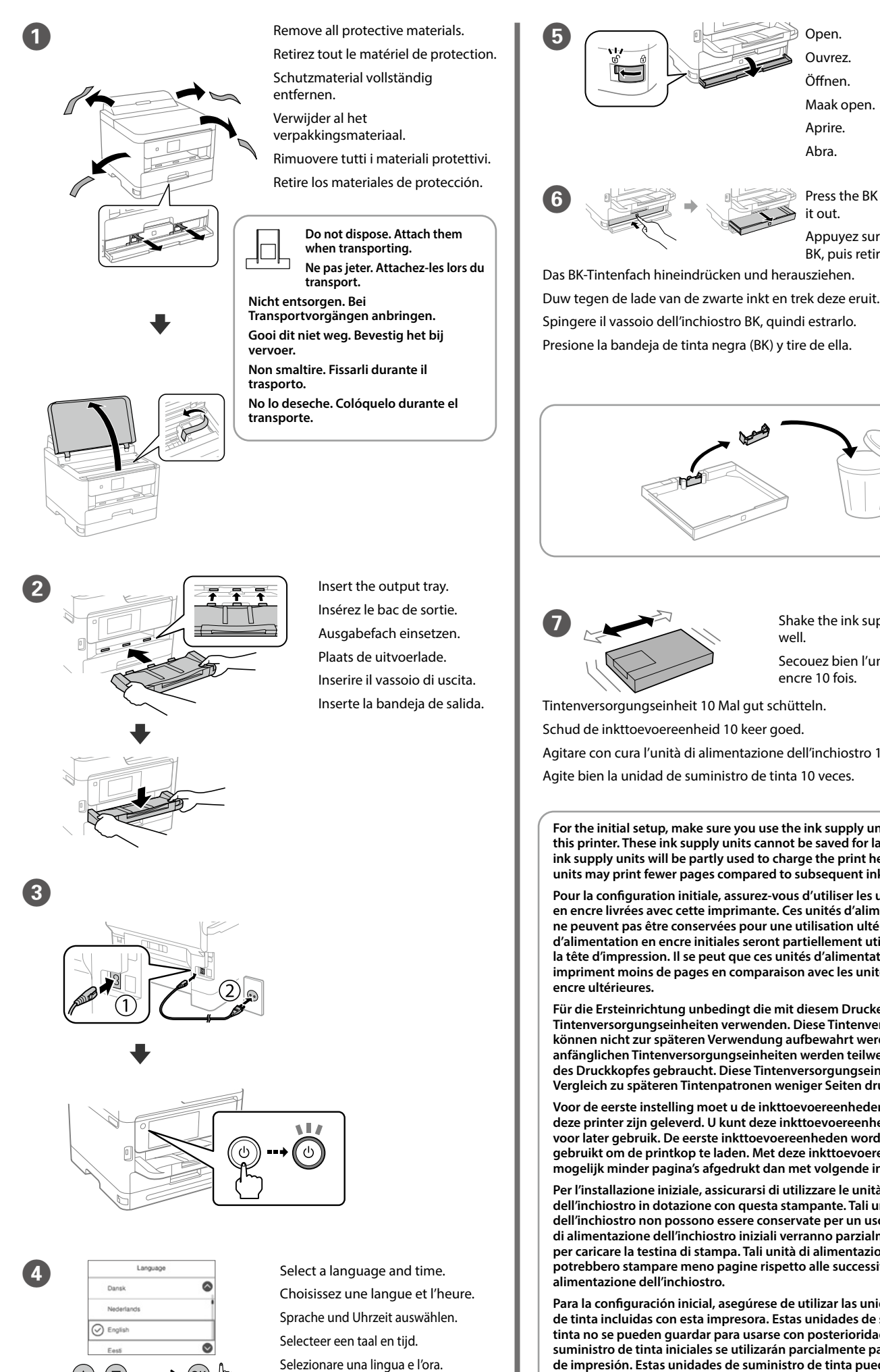

Warten, bis die Aufladung abgeschlossen ist.

Wacht tot het laden is voltooid.

Attendere fino al termine del caricamento.

Espere hasta que finalice la carga.

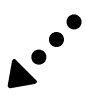

well. Secouez bien l'unité d'alimentation en encre 10 fois.

Shake the ink supply unit 10 times

Tintenversorgungseinheit 10 Mal gut schütteln.

Schud de inkttoevoereenheid 10 keer goed.

Agitare con cura l'unità di alimentazione dell'inchiostro 10 volte.

Agite bien la unidad de suministro de tinta 10 veces.

**See this guide or Epson video guides for printer setup instructions. For information on using the printer, see the** *User's Guide* **on our Web site. Select Support to access the manuals.**

**Consultez ce guide ou les guides vidéo Epson pour obtenir les instructions de configuration de l'imprimante. Pour plus d'informations sur l'utilisation de l'imprimante, consultez le** *Guide d'utilisation* **sur notre site Web. Sélectionnez Prise en charge pour accéder aux manuels.**

**Anweisungen zur Druckereinrichtung finden Sie in diesem Handbuch oder den Epson-Videoleitfäden. Informationen zur Verwendung des Druckers finden Sie im** *Benutzerhandbuch* **auf unserer Website. Wählen Sie dort Support aus, um auf die Handbücher zuzugreifen.**

**Raadpleeg deze handleiding of de videohandleidingen van Epson voor installatie-instructies voor de printer. Raadpleeg de** *Gebruikershandleiding* **op onze website voor informatie over het gebruik van de printer. Selecteer Ondersteuning om de handleidingen te openen.**

**Consultare questa guida o guardare i video guida di Epson per le istruzioni di configurazione della stampante. Per informazioni sull'uso della stampante, consultare la** *Guida utente* **sul nostro sito web. Selezionare Supporto per accedere ai manuali.**

**Consulte esta guía o las guías en vídeo de Epson para ver las instrucciones de configuración. Para obtener información sobre el uso de la impresora, consulte el** *Manual de usuario* **en nuestro sitio web. Seleccione Ayuda para acceder a los manuales.**

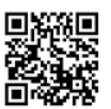

Ouvrez. Öffnen. Maak open. Aprire. Abra.

it out.

Appuyez sur le réceptacle d'encre

BK, puis retirez-le.

Press the BK ink tray, and then pull

#### **Informativa per gli utenti**

Il firmware di questa stampante contiene un sistema di riconoscimento delle cartucce. Epson fornisce periodicamente all'utente la possibilità di aggiornare il firmware della stampante per migliorarne la funzionalità, correggere possibili malfunzionamenti e garantire gli standard di sicurezza. Gli aggiornamenti del firmware sono testati con cartucce originali Epson. Se si utilizzano cartucce non originali, questi ne sono testati con cartacce originali epsoni se si attilizzano cartacce non<br>nenti potrebbero avere un impatto sulla funzionalità delle cartucce stesse

General Notice: Other product names used herein are for identification purposes only and may be trademarks of their respective owners. Epson disclaims any and all rights in those marks.

The contents of this manual and the specifications of this product are subject to change without notice

Maschinenlärminformations-Verordnung 3. GPSGV: Der höchste Schalldruckpegel beträgt 70 dB(A) oder weniger gemäss EN ISO 7779.

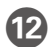

**12** Load paper in the paper cassette with the printable side facing down. Chargez du papier dans le bac à papier avec la face imprimable tournée vers le bas.

Papier mit der bedruckbaren Seite nach unten in die Papierkassette einlegen

> Das Gerät ist nicht für die Benutzung im unmittelbaren Gesichtsfeld am Bildschirmarbeitsplatz vorgesehen. Um störende Reflexionen am Bildschirmarbeitsplatz zu vermeiden, darf dieses Produkt nicht im unmittelbaren Gesichtsfeld platziert werden.

**13** Set the paper size and paper type for the paper cassette. You can change these settings later.

Для пользователей из России срок службы: 5 лет.

AEEE Yönetmeliğine Uygundur.

Ürünün Sanayi ve Ticaret Bakanlığınca tespit ve ilan edilen kullanma ömrü 5 yıldır.

Tüketicilerin şikayet ve itirazları konusundaki başvuruları tüketici mahkemelerine ve tüketici hakem heyetlerine yapılabilir. Üretici: SEIKO EPSON CORPORATION

Adres: 3-5, Owa 3-chome, Suwa-shi, Nagano-ken 392-8502 Japan

Tel: 81-266-52-3131<br>Web: http://www.epsr

http://www.epson.com

 $\epsilon$ 

**15** Connect your computer or smart device with the printer. Visit the website to install software and configure the network. Windows users can also install software and configure the network using the CD supplied.

Laad papier in de papiercassette met de afdrukzijde naar beneden.

Caricare la carta nel relativo cassetto con il lato stampabile rivolto verso il basso.

Cargue el papel en la bandeja de papel con la cara imprimible orientada hacia abajo.

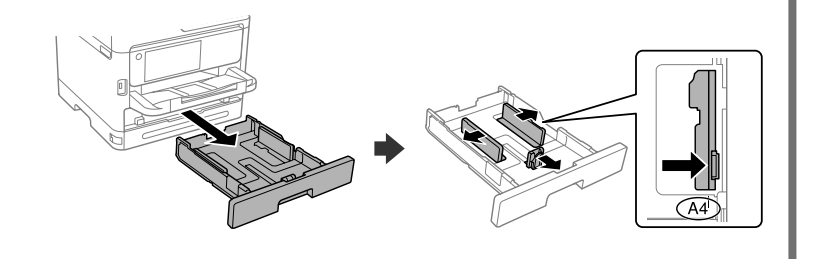

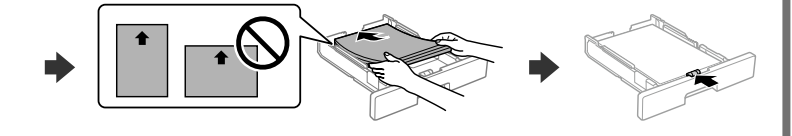

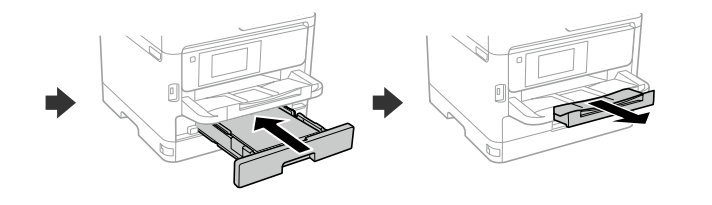

Définissez le format et le type de papier pour le bac à papier. Vous pourrez modifier ces paramètres plus tard.

Pour le dépannage, sélectionnez  $\circledcirc$  pour l'assistance. Cette fonctionnalité fournit des instructions étape par étape et des animations pour la plupart des problèmes tels que le réglage de la qualité d'impression et le chargement du papier.

Das Papierformat und den Papiertyp für die Papierkassette einstellen. Sie können diese Einstellungen später ändern.

Drücken Sie zur Fehlerbehebung auf <sup>7</sup>. Diese Funktion bietet Schritt-für-Schritt-Anweisungen und Animationen für die meisten Probleme wie die Anpassung der Druckqualität und das Einlegen von Papier.

Stel het papierformaat en de papiersoort in voor de papiercassette. U kunt deze instellingen later wijzigen.

Selecteer  $\circled{?}$  voor hulp bij het oplossen van problemen. Deze functie biedt stapsgewijze, geïllustreerde instructies voor de meeste problemen, zoals het aanpassen van de afdrukkwaliteit en het laden van papier.

Impostare il formato e il tipo di carta e caricarla nel relativo cassetto. È possibile modificare queste impostazioni in seguito.

Per assistenza sulla risoluzione dei problemi, selezionare  $\mathcal{O}$ . Questa funzione fornisce istruzioni dettagliate e animazioni per la maggior parte dei problemi, per esempio la regolazione della qualità di stampa e il caricamento della carta.

Establezca el tamaño y el tipo de papel para el cassette del papel. Puede modificar estos ajustes más adelante.

Si necesita solucionar algún problema, seleccione  $\odot$  para solicitar ayuda. Esta función proporciona instrucciones paso a paso con animaciones para solucionar la mayoría de los problemas, como el ajuste de la calidad de la impresión y la carga del papel.

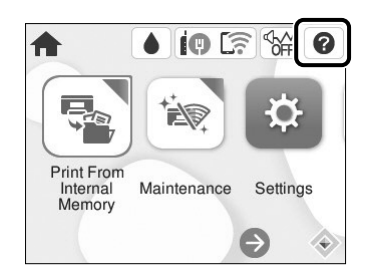

Connectez votre ordinateur ou périphérique intelligent à l'imprimante. Consultez le site Web pour installer le logiciel et configurer le réseau. Les utilisateurs Windows peuvent également installer le logiciel et configurer le réseau à l'aide du CD fourni.

Ne chargez pas le papier au-dessus de la flèche ▼ à l'intérieur du guide de **bord.**

**Kein Papier oberhalb der Pfeil-Markierung ▼ auf der Innenseite der Kantenführung einlegen.**

Laad geen papier boven de pijlmarkering ▼ aan de binnenkant van de **zijgeleider.**

**Non caricare carta al di sopra della freccia ▼ all'interno della guida laterale.** No cargue papel por encima de la marca de flecha ▼ interna de la guía para **bordes.**

Verbinden Sie Ihren Computer oder ihr Smart-Gerät mit dem Drucker. Besuchen Sie die Website, um Software zu installieren und das Netzwerk zu konfigurieren. Windows-Benutzer können auch mit der mitgelieferten CD Software installieren und das Netzwerk konfigurieren.

Verbind uw computer of smart device met de printer. Ga naar de website om software te installeren en het netwerk te configureren. Windows-gebruikers kunnen ook de meegeleverde cd gebruiken om software te installeren en het netwerk te configureren.

Connettere il computer o il dispositivo intelligente con la stampante. Visitare il sito web per installare il software e configurare la rete. Gli utenti Windows possono anche installare il software e configurare la rete utilizzando il CD in dotazione.

Conecte su ordenador o dispositivo inteligente con la impresora. Visite el sitio web para instalar el software y configurar la red. Los usuarios de Windows también pueden instalar el software y configurar la red utilizando el CD suministrado.

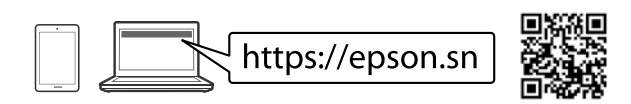

## **Troubleshooting**

For troubleshooting, select  $\odot$  for assistance. This feature provides step by step and animation instructions for most issues such as adjusting print quality and loading paper.

## **Radio Equipment Information**

For users in Europe and UK

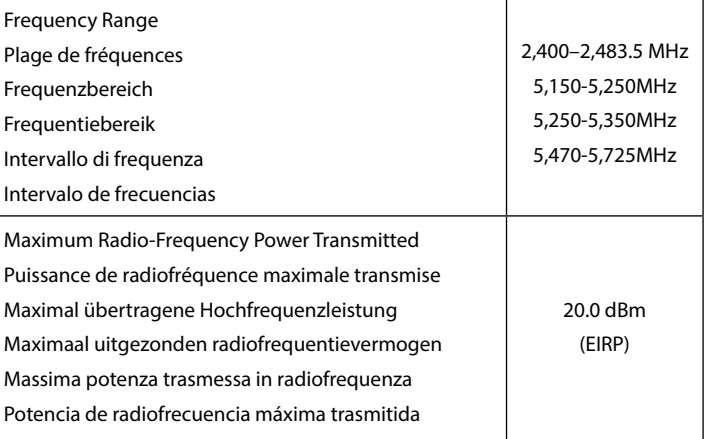

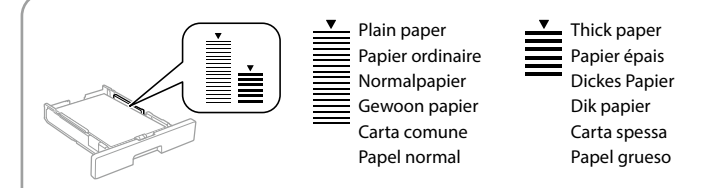

**Do not load paper above the ▼ arrow mark inside the edge guide.** 

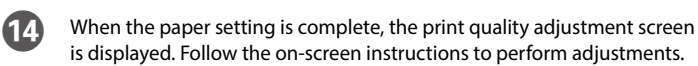

Lorsque le paramétrage du papier est terminé, l'écran de réglage de la qualité d'impression s'affiche. Suivez les instructions à l'écran pour effectuer les réglages.

Wenn die Papiereinstellung abgeschlossen ist, wird der Bildschirm zur Einstellung der Druckqualität angezeigt. Folgen Sie den Anweisungen auf dem Bildschirm, um die Einstellungen vorzunehmen.

Wanneer de papierinstelling is geconfigureerd, wordt het scherm voor aanpassing van de afdrukkwaliteit weergegeven. Volg de instructies op het scherm om aanpassingen uit te voeren.

Al termine della configurazione della carta, viene visualizzata la schermata di regolazione della qualità di stampa. Seguire le istruzioni a video per effettuare le regolazioni necessarie.

Cuando termine de configurar el papel, se mostrará la pantalla de ajuste de la calidad de impresión. Siga las instrucciones que aparezcan en la pantalla para realizar los ajustes.

**https://epson.sn**

**D** *Language* **Selecione o idioma e hora.** Trieu un idioma i una hora. Vælg sprog og klokkeslæt. Valitse kieli ja kellonaika. Velg språk og klokkeslett. Välj språk och tid.

 $\mathbf{A}$ / $\mathbf{v}$  .....>  $\mathbf{A}$ 

Desembalatge Pak ud. Avaa pakkaus. Pakk ut. Packa upp.

Inserir e fechar. Inseriu i tanqueu. Indsæt og luk. Aseta paikalleen ja sulje. Sett inn og lukk. Sätt i och stäng.

**For førstegangsoppsett må du passe på at du bruker blekkforsyningsenhetene som fulgte med produktet. Disse blekkforsyningsenhetene kan ikke lagres for senere bruk. De første blekkforsyningsenhetene vil delvis brukes til å lade skrivehodet. Disse blekkforsyningsenhetene kan skrive ut færre sider sammenlignet med** 

**påfølgende blekkforsyningsenheter.**

**För den inledande inställningen, se till att du använder bläckförsörjarenheterna som medföljer med skrivaren. Dessa bläckförsörjarenheter kan inte sparas för att användas senare. De medföljande bläckförsörjarenheterna används delvis för att fylla på skrivarhuvudet. Dessa bläckförsörjarenheter skriver möjligen ut färre sidor** 

**jämfört med efterföljande bläckförsörjarenheter.**

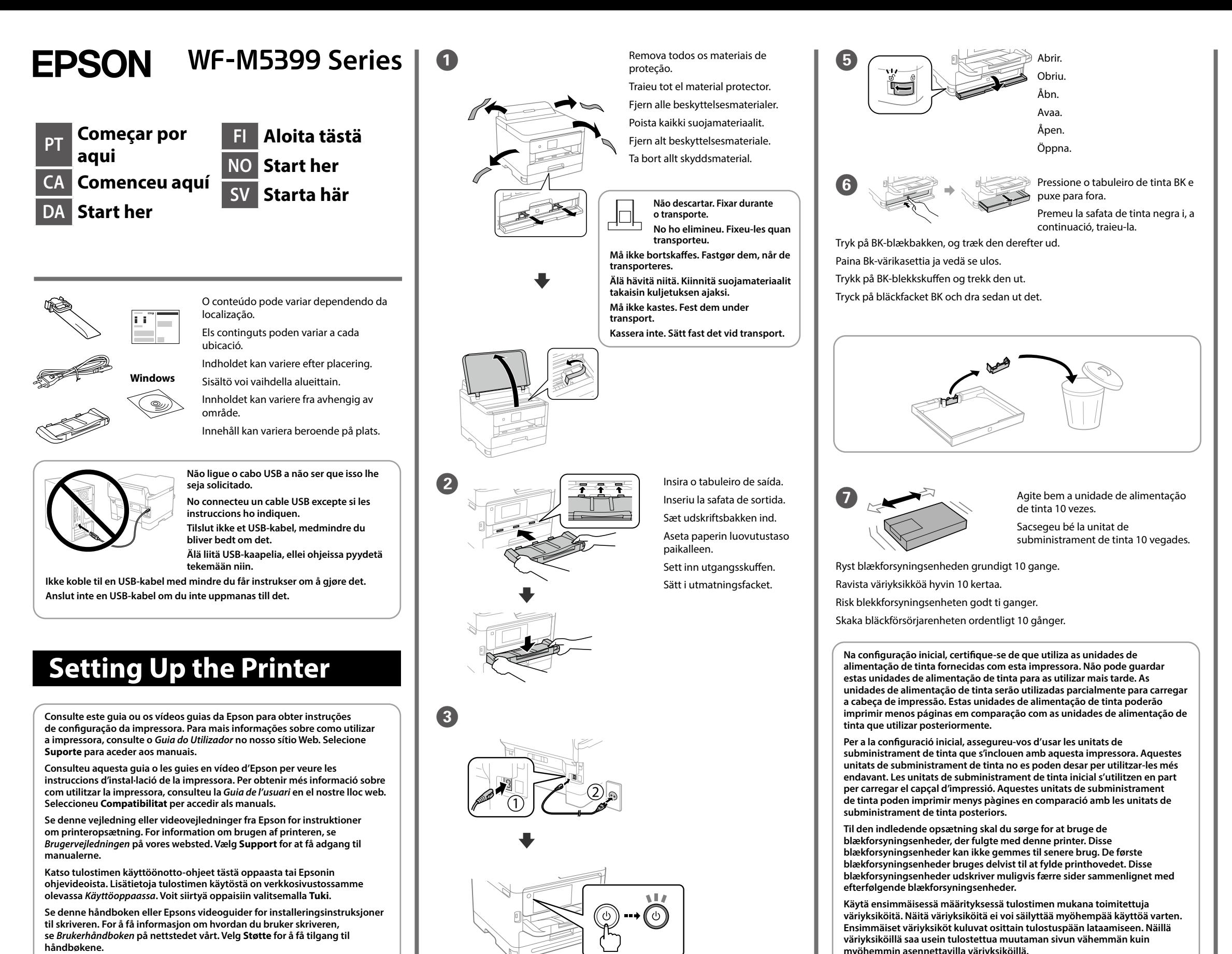

I Encaixe a unidade de alimentação de tinta no tabuleiro de tinta.

Encaixeu la unitat de subministrament de tinta amb la safata de tinta.

Sæt blækforsyningsenheden i blækbakken.

Aseta väriyksikkö värikasettiin.

- Fest blekkforsyningsenheten i blekkskuffen.
- Sätt i bläckförsörjarenheten i bläckfacket.

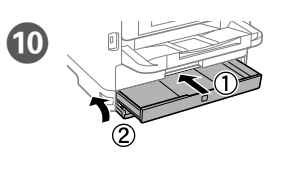

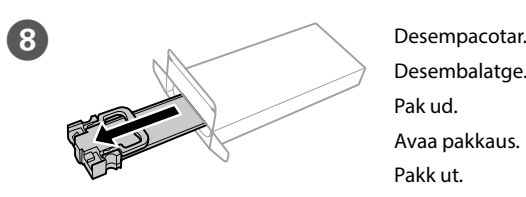

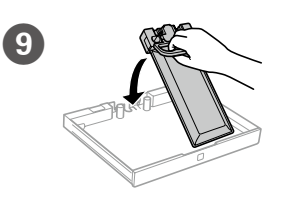

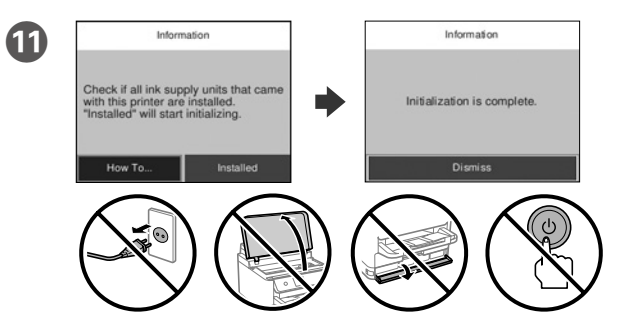

Aguarde que o carregamento termine.

- Espereu fins que la càrrega es completi.
- Vent, indtil påfyldningen er udført.
- Odota, kunnes lataus päättyy.
- Vent til ladingen er fullført.
- Vänta tills påfyllningen är klar.

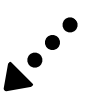

**Se den här guiden eller Epsons videoguide för instruktioner hur du konfigurerar skrivaren. Information om hur skrivaren används finns i**  *Användarhandboken* **på vår webbplats. Välj Stöd för att få tillgång till handböckerna.**

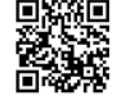

Não coloque documentos acima da marca de seta ▼ dentro da guia de **margens.**

**No carregueu paper sobre la fletxa ▼ dins la guia de vores.** 

Læg ikke papir i over ▼-pilemærket i kantstyret.

**Älä lisää paperia reunaohjaimen sisäpinnassa olevaa** d**-nuolimerkkiä korkeammalle.**

**Ikke legg i papir over ▼-pilmerket inni kantskinnen.** 

Fyll inte på papper ovanför ▼-pilmarkeringen innanför kantguiderna.

Coloque papel no alimentador de papel com a face a imprimir voltada para baixo.

Carregueu paper al calaix de paper amb la cara imprimible cap avall.

Ilæg papir i papirkassetten med udskriftssiden vendt nedad. Lisää paperia paperikasettiin tulostuspuoli alaspäin.

Legg papir i papirkassetten med utskriftssiden vendt ned.

Fyll på papper i papperskassetten med den utskrivbara sidan vänd nedåt.

M Configure o tamanho e tipo do papel do alimentador de papel. Pode alterar estas definições mais tarde.

Establiu el tipus i mida de paper per al calaix de paper. Podeu canviar aquests ajustos més endavant.

Indstil papirstørrelse og papirtype, så det passer til papirkassetten. Du kan ændre disse indstillinger senere.

Määritä paperikasetin paperikoko ja paperityyppi. Voit muuttaa asetuksia myöhemmin.

Angi papirstørrelse og papirtype for papirkassetten. Du kan endre disse innstillingene senere.

Ställ in pappersformatet och papperstypen för papperskassetten. Du kan ändra dessa inställningar senare.

O Ligue o computador ou dispositivo inteligente à impressora. Visite o website para instalar software e configurar a rede. Os utilizadores Windows também podem instalar software e configurar a rede usando o CD fornecido.

Para resolver problemas, selecione  $\odot$  para obter ajuda. Este recurso fornece instruções passo a passo e em forma de animação para a maior parte das questões, como o ajuste da qualidade de impressão e carregamento de papel.

Per a la resolució de problemes, seleccioneu <sup> $\odot$ </sup> per obtenir assistència. Aquesta funció ofereix instruccions animades pas a pas per a la majoria de problemes com ara l'ajust de la qualitat d'impressió i la càrrega de paper.

Connecteu el vostre ordinador o dispositiu intel·ligent a la impressora. Visiteu el lloc web per instal·lar el programari i configurar la xarxa. Els usuaris de Windows també poden instal·lar el programari i configurar la xarxa mitjançant el CD subministrat.

Ved fejlfinding skal du vælge  $\mathcal O$  for hjælp. Denne funktion indeholder trin for trin- og animerede instruktioner til de fleste problemer, f.eks. tilpasning af udskriftskvalitet og ilægning af papir.

Saat apua vianmääritykseen valitsemalla  $\circled{2}$ . Toiminto tarioaa vaiheittaiset ja animaatio-ohjeet useimpien ongelmien, kuten tulostuslaadun säätämisen ja paperin lisäämisen, ratkaisemiseen.

For assistanse ved feilsøking kan du velge  $\circledS$ . Denne funksjonen gir trinnvise og animerte instrukser om de fleste emnene, som å justere utskriftskvalitet og å legge inn papir.

Slut din computer eller smartenhed til printeren. Gå til webstedet for at installere softwaren og konfigurer netværksindstillingerne. Windows-brugere kan også installere software og konfigurere netværket ved hjælp af den medfølgende CD.

För felsökning, välj  $\circled{2}$  för att få hjälp. Denna funktion tillhandahåller steg-försteg-anvisningar och animerade instruktioner för de flesta problemen, som att justera utskriftskvalitet och fylla på papper.

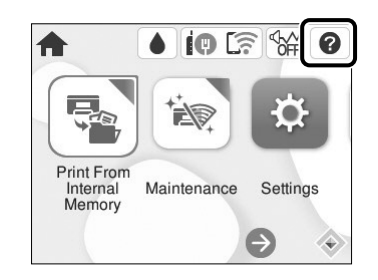

Luo yhteys tietokoneesi tai älylaitteesi ja tulostimen välille. Siirry verkkosivustolle asentaaksesi ohjelmiston ja määrittääksesi verkon. Windows-käyttäjät voivat asentaa ohjelmiston ja määrittää verkon myös toimitukseen sisältyvää CD-levyä käyttäen.

Når papirindstillingen er fuldført, vises skærmbilledet til justering af udskriftskvalitet. Følg instruktionerne på skærmen for at udføre justeringer

Koble datamaskinen eller smartenheten din til skriveren. Besøk nettsiden for å installere programvare og konfigurere nettverket. Windows-brukere kan også installere programvare og konfigurere nettverket med den medfølgende CD-en.

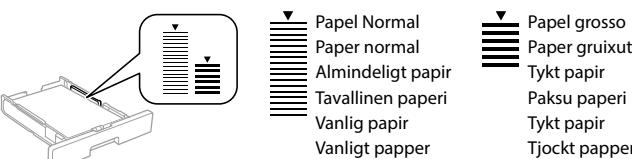

Anslut din dator eller smarta enhet med skrivaren. Gå till webbplatsen för att installera programvara och konfigurera nätverket. Användare av Windows kan också installera programvara och konfigurera nätverket med den medföljande CD-skivan.

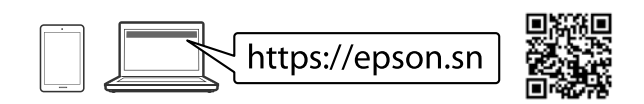

# **Troubleshooting**

# **Radio Equipment Information**

For users in Europe and UK

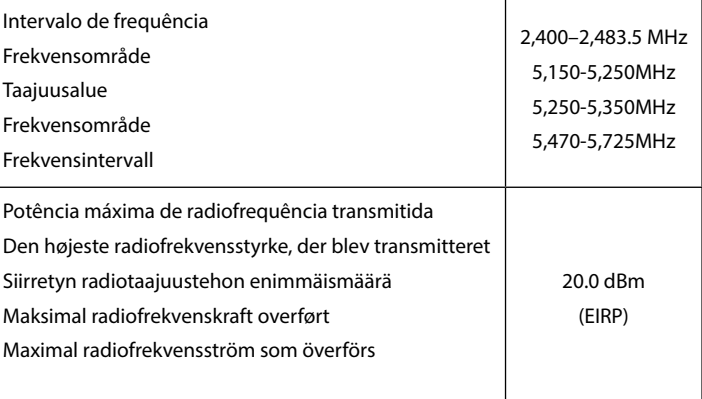

N Ao terminar a configuração de papel, será exibida a janela de definições de qualidade de impressão. Sigas as instruções apresentadas no ecrã para efetuar ajustes.

Quan la configuració del paper finalitza, es mostra la pantalla de configuració de la qualitat d'impressió. Seguiu les instruccions de la pantalla per realitzar els ajustos.

Tulostuslaadun säätöruutu avautuu paperiasetusten määrittämisen jälkeen. Säädä tulostuslaatua noudattamalla näytön ohjeita.

Når papirinnstillingen er fullført, vises skjermbildet for justering av utskriftskvaliteten. Følg instruksjonene på skjermen for å utføre justering.

När pappersinställningen är klar visas justeringsskärmen för papperskvalitet. Följ anvisningarna på skärmen för att göra justeringar.

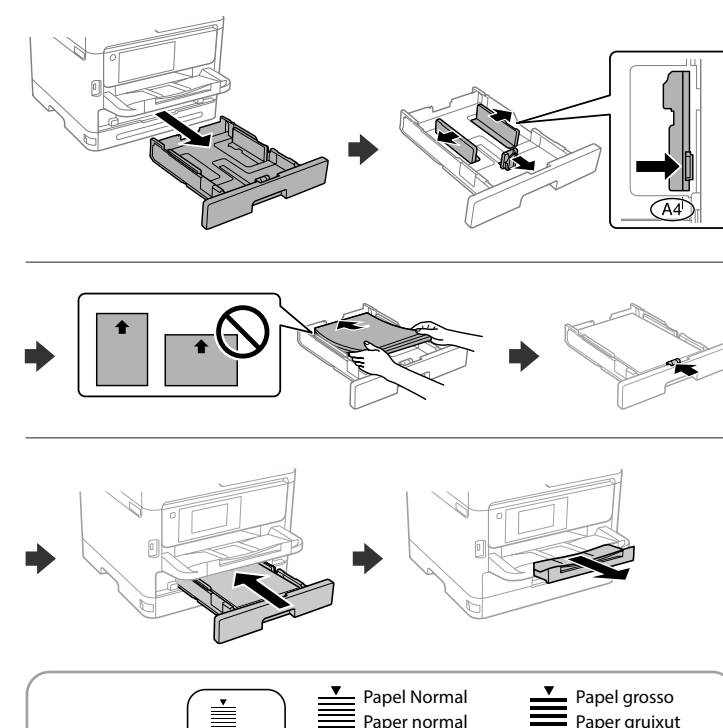